# **ANS Incoming: studenti in mobilità in ingresso in Italia**

- [ID\\_TIPO\\_LAUREA NG Studenti Incoming Post Riforma \(1° e 2° livello\).](#page-1-0)
- [ID\\_TIPO\\_LAUREA PG Studenti Incoming PL \(3° livello\).](#page-9-0)

Anagrafe Nazionale Studenti: STUDENTI IN MOBILITA' IN INGRESSO comunicazione 15 giugno 2020

- [Lettera del 24/02/2020, prot. 518](http://ustat.miur.it/media/1173/m_piaoodgcasisregistro-ufficiale-u-000051824-02-2020.pdf)
- Documento ["Anagrafe Nazionale Studenti: Studenti in mobilità in ingresso"](http://ustat.miur.it/media/1174/ans_studentiingressoitalia.pdf)

E' stata approvata l'estensione dell'Anagrafe agli studenti "Incoming", ossia in mobilità in ingresso da atenei stranieri che si iscrivono in atenei italiani per un periodo di tempo determinato, al fine di ottenere crediti formativi, che verranno utilizzati nel paese d'origine. Gli atenei dovranno trasmettere le informazioni riguardanti tali studenti mediante le usuali procedure già utilizzate in occasione dell'invio dei dati in Anagrafe.

**Il primo anno accademico di riferimento per le spedizioni dei dati sarà l'a.a. 2019/2020.**

- 1. La versione di Esse3 che contiene gli adeguamenti richiesti per l'invio in ANS degli studenti Incoming è la **20.07.03.00**
- 2. Dalla versione 20.06.00.00 di Esse3 è stata predisposta in anteprima una **elaborazione query** per gli Atenei, perché possano estrarre e controllare gli studenti che rientreranno in ANS Incoming a partire dal'A.A. 2019/20. Per approfondire tale rilascio si rimanda alla documentazione contenuta in [Elaborazione query.](https://wiki.u-gov.it/confluence/display/ESSE3/Elaborazione+query) L'elaborazione query ha codice **ANS\_INCOM** e va lanciata impostando parametricamente l'anno della mobilità. Per la mobilità relativa all'anno 2019/20 andrà eseguita impostando l'anno 2019.
- 3. **CONDIZIONE DI STUDENTE INCOMING da inviare in ANS:** gli studenti INCOMING sono gli **studenti con anno di mobilità maggiore o uguale al 2019, legati a bandi che hanno codice ambito di mobilità internazionale compreso in (EXC\_PROG, CS\_STRA, SCAMBI\_INT, ACC\_BIL ovvero EXCHANGE PROGRAMS, FREE MOVERS, SCAMBI INTERNAZIONALI, ACCORDI BILATERALI) e diverso da (CONDLAU, DOPLAU, CS\_ITA ovvero LAUREA CONDIVISA, DOPPIA LAUREA, CAMPUS ABROAD) e il cui sub-contesto sia MOBINT\_IN Mobilità in ingresso.**

**A questi si aggiungono eventuali studenti aventi profilo ERASMUS e NON gestiti tramite il pacchetto mobilità di Esse3** (dalla versione **21. 10.01.00**).

Poiché gli Studenti Incoming effettuano un periodo di mobilità in ingresso in Ateneo non finalizzato al conseguimento di un titolo di studio, sono esclusi gli studenti iscritti a corsi con titolo doppio o congiunto (e quindi vengono esclusi gli studenti con profilo studente rimappato con i valori 'PROF\_COD\_JD' ,'PROF\_COD\_DD','PROF\_COD\_JDI','PROF\_COD\_DDI' in Pannello di Controllo).

Tali studenti iscritti a programmi finalizzati al conseguimento di un titolo doppio o congiunto possono essere incoming o outgoing, ma NON avranno mai come evento di ingresso in spedizione 1 e 31 "SI", né il tipo ingresso riservato agli studenti incoming: "N" o "G"; avranno invece un evento di ingresso DIVERSO da "SI", e un tipo ingresso J, W, Y o K in base alla mappatura che il loro profilo studente prevede da Pannello di controllo ANS.

I tipi corso di tipo AM% sono: **AM01** Ambito di Mobilità: Exchange Programs AM02 Ambito di Mobilità: Doppia Laurea AM03 Ambito di Mobilità: Corsi Singoli italiani **AM04** Ambito di Mobilità: Corsi Singoli stranieri **AM05** Ambito di Mobilità: Accordi bilaterali AM06 Ambito di Mobilità: Titolo condiviso **AM07** Ambito di Mobilità: Scambi internazionali

Ricordo che la visione del profilo studente è affidata a GESTIONE STUDENTI: il dato viene definito nei processi amministrativi usuali (immatricolazione, passaggi) e tale rimarrà per tutta la carriera, a meno della necessità di effettuare variazioni successive o correzioni sullo stesso, per le quali bisogna ricorrere alla funzione REGOLAMENTI STUDENTE.

Nel caso in cui vada mutato il profilo studente, la funzionalità preposta è REGOLAMENTI STUDENTE, nel tab "Profilo Studente", vedi immagine sotto riportata.

All'atto del salvataggio, viene richiesto se il dato precedente è da storicizzare (ad esempio se con l'iscrizione di quest'anno lo studente è passato da un profilo ad un altro) oppure non è da storicizzare (nel caso in cui io corregga un profilo che non doveva esserci).

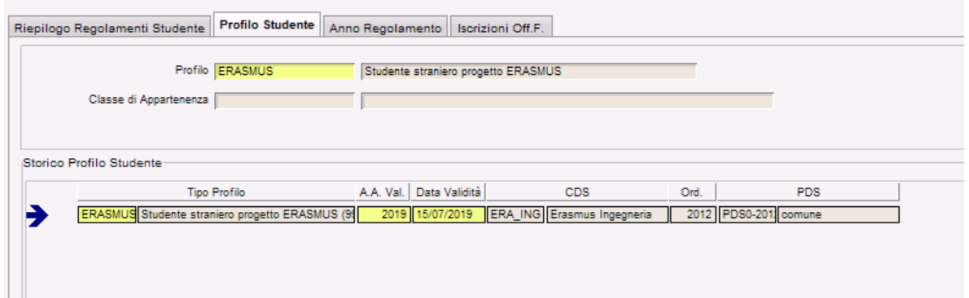

4. **File DAT da acquisire in Esse3**. L'Ateneo deve aver caricato a sistema i seguenti dat che contengono nuovi valori utilizzati per gli incoming.

**CODICI\_TIPO\_LAUREA.dat** contiene il nuovo tipo laurea NG Corso generico per Mobilità Incoming

**CODICI\_TIPO\_INGRESSO.dat** contiene il valore G da inviarsi in spedizione 1 ingresso per sola attività di ricerca (solo studenti in mobilità in ingresso)

**CODICI\_PERIODI\_MOBILITA.dat** contiene i 3 valori: V1;Accordi UE (virtuale); V2;Altri accordi internazionali (virtuale); V3;Free Movers (virtuale);

**CODICI\_MOTIVI\_USCITA.dat** contiene il nuovo motivo 'G' che si invia nella spedizione 7 chiusura periodo studente incoming;

**CODICI\_INTERVENTI\_SUPPORTO.dat** contiene il valore G Incoming inviato in spedizione 5

**XX\_corsi\_completi\_20200722\_NO.dat** contiene l'elenco completo dei Corsi Nuovo Ordinamento dell'Ateneo valido per tutti gli anni accademici. Queste codifiche corrispondono alle "chiavi anagrafe" da utilizzare per l'invio delle relative carriere in Anagrafe N.O.

Il dat **CODICI\_EVENTI.dat** non è acquisibile in Esse3 e i due nuovi eventi li troverete popolati in automatico: SI;Ingresso per studenti Incoming (spedizione 1), PI;Periodi di mobilità studenti incoming (spedizione 5).

## <span id="page-1-0"></span>ID TIPO LAUREA NG - Studenti Incoming Post Riforma (1° e 2° livello).

- 1. Dopo aver acquisito il file CODICI\_TIPO\_LAUREA.dat mappare (nella maschera **TIPI CORSO**) i corsi di tipologia 'AM01', 'AM04', 'AM05', 'AM07' con Cod. MIUR Tipo Laurea **NG.**
- 2. Il profilo studente ERASMUS non è più escluso dagli invii in ANS e pertanto è stata rimossa l'esclusione dal Pannello di Controllo ANS.
- 3. Dopo aver acquisito in esse3 il dat completo dei Corsi Nuovo Ordinamento del vostro Ateneo, per ogni corso presente nella maschera Corsi di Studio, avente tipologia corso 'AM01', 'AM04', 'AM05', 'AM07' , dovete associare il codicione nel Tab. Codici Off.F. Le chiavi annuali sui percorsi saranno calcolate automaticamente dal sistema e agganciate al portfolio studente.

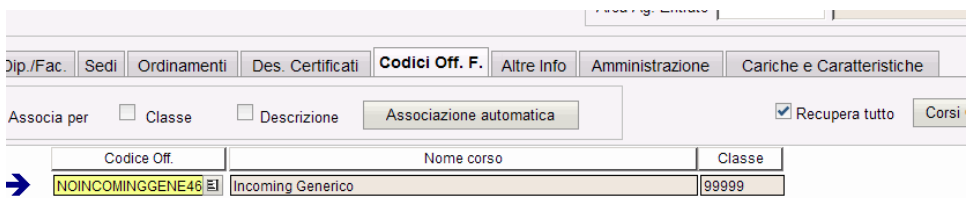

4. Dalla release 20.10.03, le maschere client Ordinamenti corsi di studio e Percorsi di studio sono state abilitate anche per i tipi corso AM% (Ambito di Mobilità) in modo che l'Ateneo possa inserire la mappatura delle chiavi anagrafe sui percorsi di studio per evitare di riscontrare errori in fase di immatricolazione, qualora sia stato impostato il parametro di configurazione AMM\_PDS\_ANS=1.

Come riportato nel precedente punto, le chiavi annuali sui percorsi sono calcolate automaticamente dal sistema e associate al portfolio studente, anche se non agganciate ai percorsi di studio. Tuttavia per completezza di informazioni e per evitare che scattino Controlli di congruenza su tali corsi, anche nei casi in cui il parametro di configurazione AMM\_PDS\_ANS=0, è consigliabile nell'arco dell'anno provvedere all'inserimento manuale da maschera applicativa della mappatura sul percorso di studio.

5. Aggiornamento **Potenziale Studenti:** dovrete procedere ad un aggiornamento Totale POST del Potenziale 2019/20 che sarà il primo anno di invio degli studenti Incoming. Al termine vi compariranno anche gli eventi di ingresso SI (INGRESSO PER STUDENTI INCOMING) che rappresentano il numero degli studenti Incoming che invierete in spedizione 1R-2019 POST.

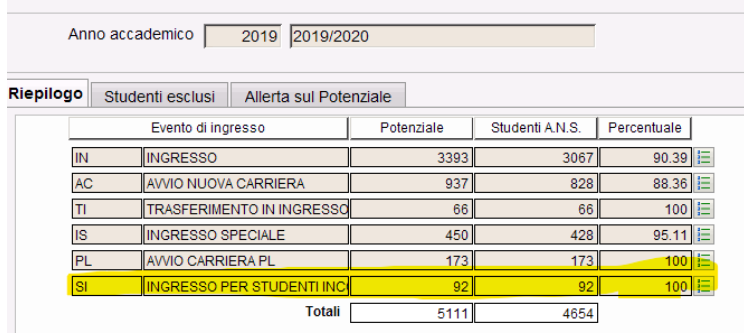

6. Il portfolio si genera con la chiave Off.f ed avrà evento ingresso SI, Tipologia N (oppure G) e chiave Off.F relativa al 2019/20. Gli studenti dovranno quindi afferire all'anno di regolamento 2019/20.

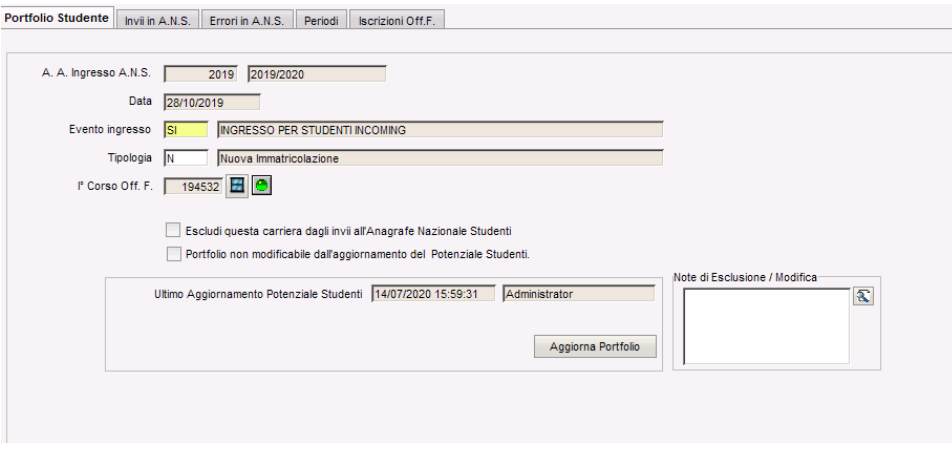

- 7. I periodi di mobilità PI inviati oggetto della spedizione 5 si visualizzano e nel Tab. Periodi di mobilità, dove sono riportate le informazioni principali. Per gli studenti Incoming è stato oscurato il Tab. Periodi di ricerca perchè non si inviano eventi PR. Qui si ha il quadro della situazione dei Periodi contabilizzati in ESSE3 e quindi inviabili in Anagrafe; è inoltre possibile comprendere l'origine del dato cliccando sul tastino informativo "i" (quello che mostra utenti e date di inserimento e modifica), dove viene anteposto all'utente di "creazione" una delle seguenti codifiche per facilitare il "colpo d'occhio":
	- [MOBIL\_INCOMING]: la sorgente è un periodo di mobilità inserito da Gestione Periodi di mobilità
	- [FLUSSO]: la sorgente è l'inserimento di un periodo di mobilità in un flusso acquisito in FLUSSI DI MOBILITA' E RICERCA o a mano direttamente dal tasto Inserisci.

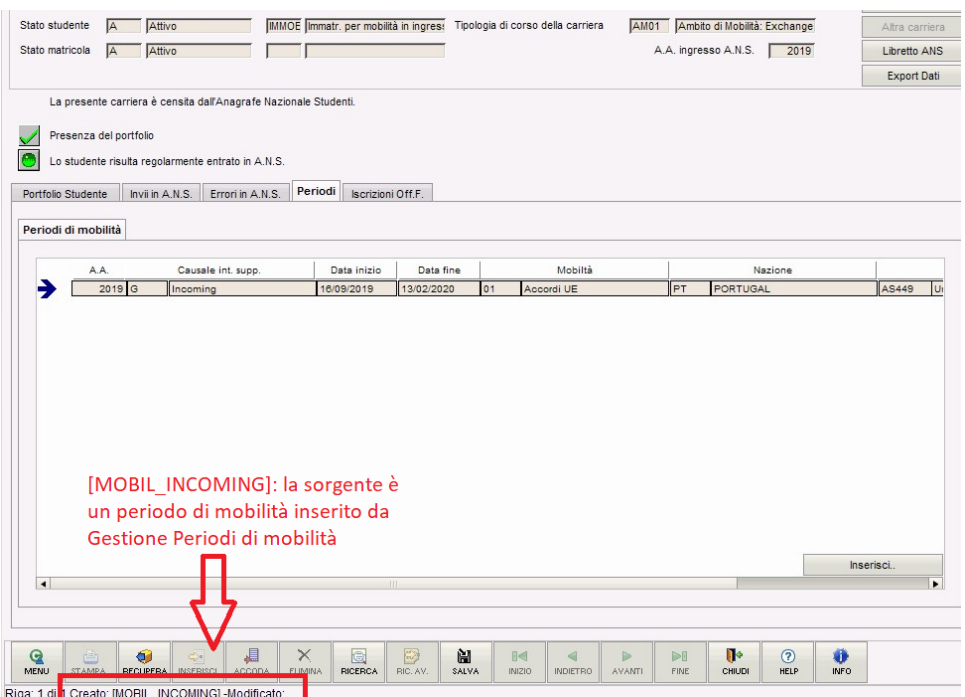

Il **codice del periodo di Mobilità MIUR** (si veda il campo 'Mobilità' nello screen precedente, vale a dire 01 Accordi UE) viene valorizzato con il Codice Mobilità Miur attribuito al Programma di Mobilità. Tale codice viene definito nella funzionalità 'Organizzazione della mobilità internazionale': dopo aver selezionato l'anno accademico di mobilità, l'Ambito ed il rispettivo Programma di Mobilità, verificare accedendo al 'Dettaglio', la corretta attribuzione del Codice MIUR.

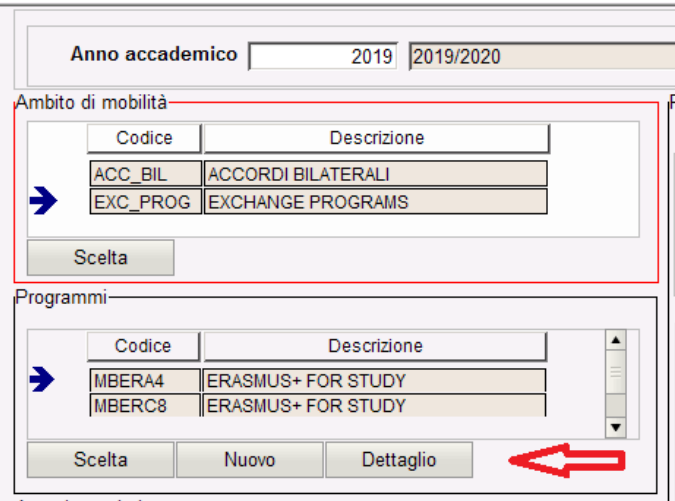

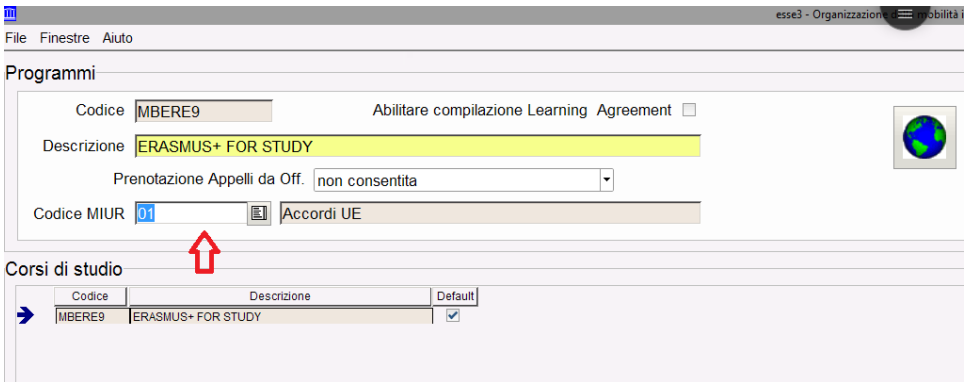

8. E' stata introdotta la possibilità di definire in fase di immatricolazione per mobilità in ingresso **la tipologia di ingresso di mobilità**. I valori attualmente gestiti sono:

## **N**: Mobilità in ingresso

**G**: Mobilità in ingresso per attività di ricerca (e non è quindi previsto il superamento di alcun CFU).

Il dato può essere gestito/modificato dalla funzione Gestione periodi di mobilità una volta concluso il processo di immatricolazione o direttamente imputabile in fase di immatricolazione dalla funzione Immatricolazione per mobilità in ingresso.

L'immatricolazione per mobilità in ingresso da client setta a questi studenti (legati a programmi di mobilità elencati nel punto 1) il profilo ERASMUS.

Maschera Riepilogo carriera ANS (tipologia N o G)

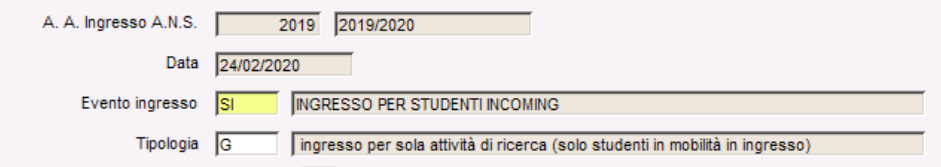

#### Maschera Gestione periodi di mobilità (tipologia ingresso mobilità)

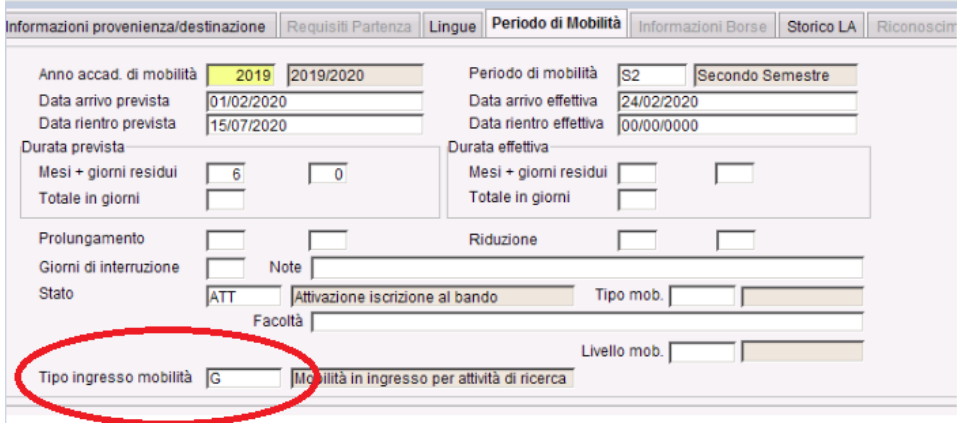

Maschera Immatricolazione per mobilità in Ingresso

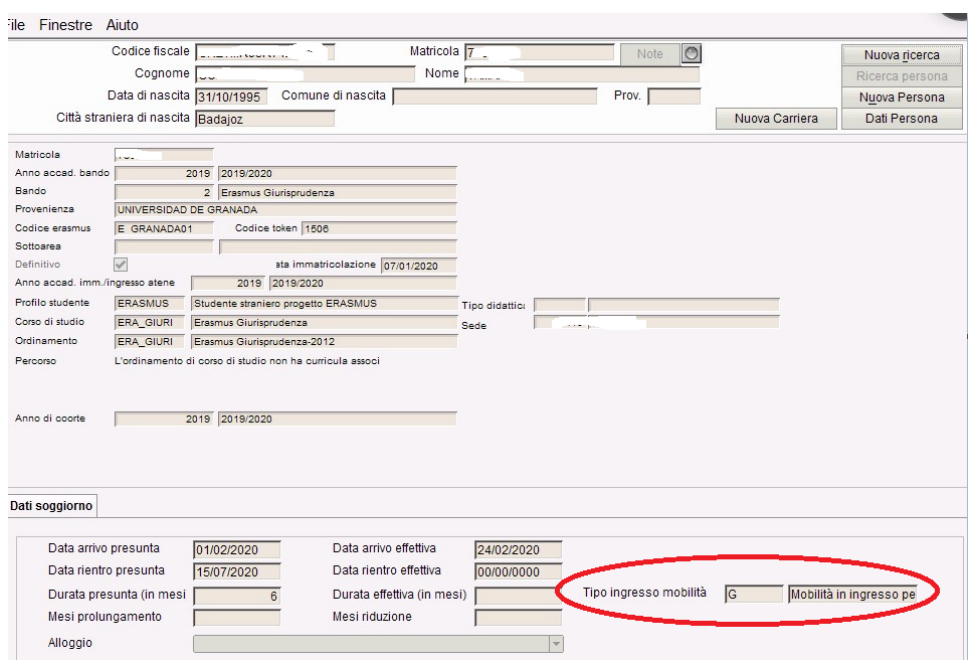

L'invio delle informazioni sarà strutturato su **4 spedizioni** (1,5,6,7). Riportiamo i campi che nel contesto assumo un significato nuovo. **Spedizione 1 – AVVIO CARRIERE**

**Evento: SI** - si riferisce ad uno studente in mobilità in ingresso presso un ateneo italiano. Se lo studente effettua più di un periodo di mobilità su un'altra carriera si invierà un altro evento SI.

**Data Evento:** data di inizio del periodo di mobilità presso l'Ateneo italiano.

Esse3 recupera la data valorizzata nel campo "Data arrivo effettiva" della maschera "Gestione periodo di Mobilità.

Poichè non possiamo essere certi che la data di iscrizione (e di conseguenza la triade) sia uguale alla data di arrivo effettiva (anzi in moltissimi casi non è così), si è deciso di prendere la data di arrivo effettiva (con la particolarità in spedizione 1 che nel caso fosse assente viene presa la data di iscrizione per poter riuscire a generare il portfolio studente) ==> I campi di DB sono **p14\_mobil\_periodi.data\_arrivo\_eff** (se non c'è in spedizione 1 si invia p04\_iscr\_ann.data\_iscr).

**Tipo ingresso:** il valore atteso è generalmente 'N'. Nel caso in cui lo studente svolge unicamente attività di ricerca (non essendo quindi previsto il superamento di alcun CFU) si utilizza il valore 'G' (ingresso per esclusiva attività di ricerca) per la variabile tipo ingresso.

**Chiave corso: caso 1** - utilizzo di una chiave anagrafe dell'Offerta Formativa: se l'Ateneo iscrive lo studente ad un Corso dell'Offerta Formativa, attribuirà la relativa chiave anagrafe, in modo del tutto omogeneo ad un qualunque iscritto: es. invio lo studente SI sulla chiave XYZ, che rappresenta il corso di BIOTECNOLOGIE curriculum generico dell'Ateneo UN per l'anno di validità 2019/2020;

**caso 2:** - utilizzo di una chiave anagrafe speciale dedicata alla mobilità in ingresso: se l'Ateneo non può attribuire lo studente SI ad un'unica chiave anagrafe, si utilizzerà una chiave anagrafe speciale di validità annuale. L'Osservatorio Studenti metterà a disposizione i codicioni tecnici afferenti al tipo laurea fittizio NG, ottenibili nei DAT dei Corsi del proprio Ateneo: es. invio lo studente SI sulla chiave WYZ, che rappresenta la chiave speciale 2019 dedicata agli studenti incoming per l'Ateneo UN.

Nella spedizione 1 per gli SI è stato concordato con OSD di inviare anno e data prima immatricolazione valorizzati, rispettivamente, con 9999 e 99999999 in quanto non richieste.

**Interventi di supporto:** oltre all'utilizzo usuale, per uno studente che si trovi nel caso 2 della chiave anagrafe ("chiave anagrafe speciale incoming"), **dall' anno accademico 2022/2023** è obbligatorio l'invio di una caratteristica aggiuntiva composita nella forma CAING^XX, con XX il tipo di corso in cui lo studente partecipa (da CODICI\_TIPO\_LAUREA.DAT)

**Per l'invio della caratteristica aggiuntiva CAING^XX per studenti incoming inviati su chiave corso generica, si invita ad indicare con XX la tipologia di corso prevalente OPPURE la tipologia omogenea - equivalente del corso di provenienza estero.**

## **SPEDIZIONE 4 - EVENTI DI CARRIERA (versione 22.03.03.00)**

La spedizione 4 non è generalmente attesa, per i seguenti motivi:

- persone con N periodi di mobilità in Italia in distinti anni accademici saranno inviati N volte con distinte carriere SI;

 - non si accettano trasferimenti di studenti SI tra istituzioni italiane (nel caso una persona faccia mobilità in ingresso tra più Atenei, ciascun Ateneo manderà le informazioni del periodo trascorso presso la propria istituzione);

Unica ragione di attivazione della spedizione 4 è per gestire il caso di una mobilità in ingresso che sia considerata dall'Ateneo continuativa e/o gestibile amministrativamente su 2 anni accademici, dando quindi facoltà di inviare il rinnovo di iscrizione (evento IA) nell'anno accademico successivo all'entrata SI in Anagrafe; **unicamente in questo caso eccezionale è possibile l'invio dell'evento IA.**

Non sono attesi altri eventi di carriera tipici della spedizione 4.

#### **Spedizione 5 – POSIZIONE AMMINISTRATIVA**

**Evento:PI** - si riferisce al periodo di mobilità in ingresso presso un ateneo italiano.

**Data Evento:** data di inizio del periodo di mobilità presso l'Ateneo italiano; rappresenta la data di arrivo effettiva del periodo stesso presso l'Ateneo italiano ==> Il campo di DB è **p14\_mobil\_periodi.data\_arrivo\_eff.** In caso di assenza della data di arrivo effettiva verrà considerata ed estrapolata la data di arrivo prevista ==> Il campo di DB è **p14\_mobil\_periodi.data\_arrivo\_prev**. Nel caso di presenza di righe di dettaglio a livello di periodo si considerano prima le date di dettaglio per poi risalire al livello superiore.

**Interventi di supporto:** si invia fisso il valore 'G'.

**Descrizione interventi di supporto:** si utilizza una causale composita nella forma XX^AS, dove XX indica il programma di mobilità incoming (dal DAT dei PERIODI ESTERI) e AS l'Ateneo straniero (dal DAT degli ATENEI STRANIERI). Nel caso in cui non sia disponibile l'ateneo straniero, è possibile inviare la nazione NN (dal DAT delle NAZIONI). Esempio 1: studente SI in programma UE proveniente dall'Università Autonoma di Barcellona 01^AS250; esempio 2 uno studente SI "free mover" proveniente da Ateneo spagnolo non presente nel DAT degli ATENEI STRANIERI 03^ES Data fine evento: data di fine del periodo di mobilità presso l'Ateneo italiano. Sarà la data fine (presunta) del periodo stesso, che andrà sostituita con la data fine effettiva in seguito alla conclusione del periodo; per un periodo avviato e non concluso, si invierà temporaneamente il valore fittizio 99999999 (lo farà in automatico il sistema trovando una data nulla).

I campi della maschera "Gestione periodi di Mobilità" sono: "data di rientro effettiva" , nel caso manchi viene presa la "Data rientro prevista" (**p14\_mobil\_p eriodi.data\_rientro\_eff, p14\_mobil\_periodi.data\_rientro\_prev).**

Nel caso di presenza di righe di dettaglio a livello di periodo si considerano prima le date di dettaglio per poi risalire al livello superiore.

N.B. i periodi di mobilità in ingresso vanno inviati appena inizia il periodo, non a conclusione del periodo di mobilità. Dato che al momento dell'invio del periodo la data fine effettiva del periodo potrebbe non essere certa, inserire la data fine periodo prevista.

Per chiedere l'aggiunta di un Ateneo straniero, si contatti il supporto della SUA-CDS oppure dell'Osservatorio Studenti. La richiesta comporterà una valutazione, non un inserimento automatico dell'istituzione straniera; nel frattempo si dovrà inviare il codice della nazione.

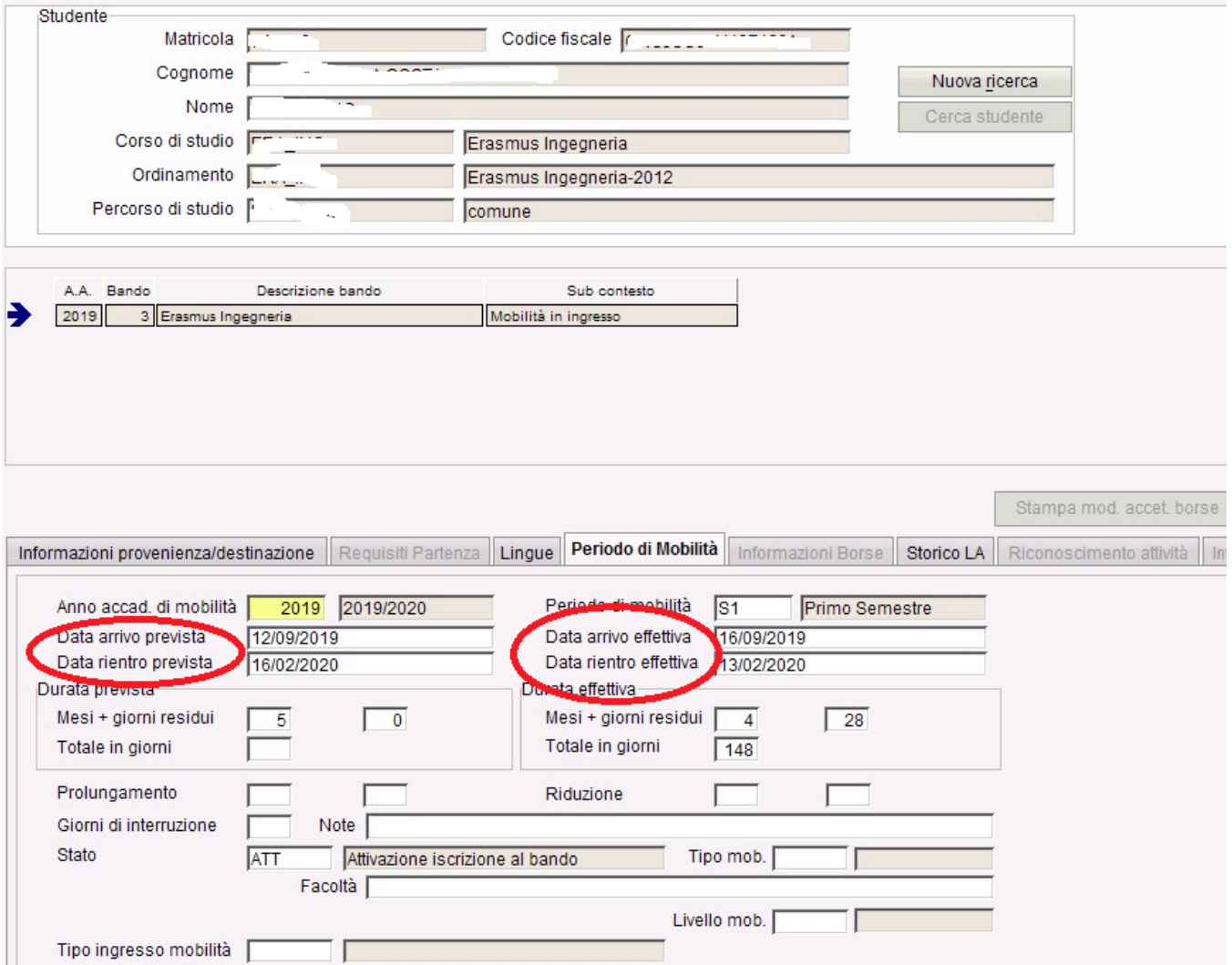

#### **PERIODO PI in modalità fruizione MISTA o TOTALMENTE VIRTUALE**

Quando l'invio dei dati di mobilità ha come fonte di estrazione dati [MOBIL\_INCOMING], le informazioni sono recuperate dal "pacchetto Mobilità" di Esse3 legato a studenti incoming SI.

E' necessario associare il codice MIUR relativo alla tipologia di periodo di mobilità in Organizzazione della mobilità internazionale --> Programmi --> Dettaglio. In assenza di codice MIUR relativo alla tipologia di periodo di mobilità in Organizzazione della mobilità internazionale --> Programmi --> Dettaglio, si considera 01 come default.

È possibile, anche per l'evento PI, gestire a livello di periodo di mobilità (maschera Periodi di mobilità):

- lo spezzettamento dell'intero periodo in parti periodi misti (in cui una o più parti sono virtuali: modalità di fruizione='M')
- oppure gestire l'intero periodo come virtuale (modalità di fruizione = 'V')

Il Tab. Periodi di mobilità di Riepilogo Carriera ANS recupererà correttamente i periodi inseriti, saranno considerate le date inserite a livello di dettaglio, se nulle vengono prese le date del livello superiore, ovvero della testata.

Esempio di periodo misto, con dettaglio presente nella datawindow inferiore:

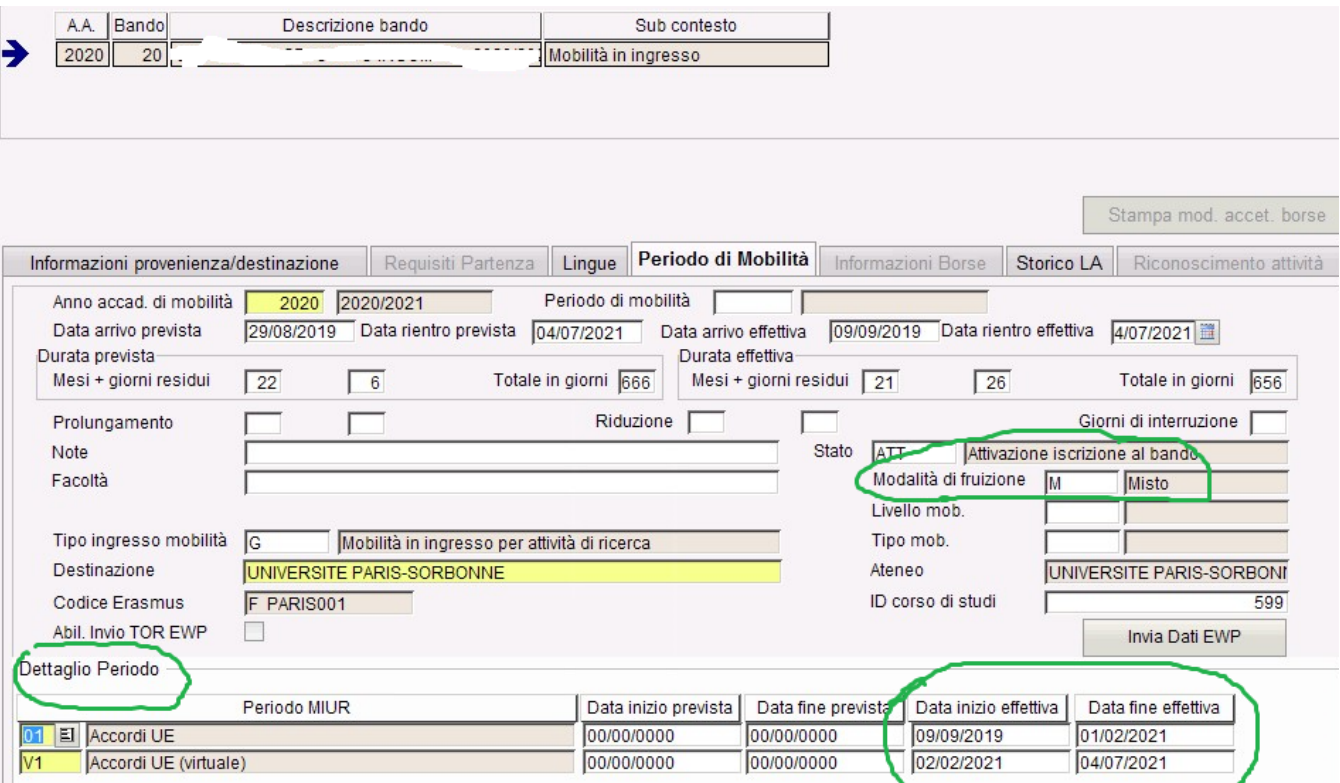

Per ulteriori dettagli sulla modalità di fruizione di un periodo di mobilità PM o PI, quando si vuole definire la tipologia del periodo in deroga rispetto a quella definita sul Programma del Bando, si veda la pagina wiki **[Periodi PM e PI \(modalità fruizione periodo\)](https://wiki.u-gov.it/confluence/pages/viewpage.action?pageId=435851289)**.

#### **N.B.**

Ricordiamo che - sia per quanto riguarda i PI (Incoming, relativi a questa documentazione), sia per quanto riguarda i PM (Outgoing) - se si valorizzano i dati del periodo di mobilità da più fonti (ad esempio si inserisce un Periodo da FLUSSO, e al contempo è inserito un "Periodo di studio all'estero" identico dalle ISCRIZIONI e/o un periodo identico nel PACCHETTO Mobilità - maschera Gestione Periodo di mobilità), e i record riportano identici valori, sarà prioritario quanto indicato tramite FLUSSO DI MOBILITA' E RICERCA.

#### **Spedizione 6 – OTTENIMENTO CFU**

Trattasi di esami superati di carriera (non di ingresso!), inviati con le stesse variabili utilizzate per la spedizione 6 del POST riforma.

### **Spedizione 7 – CHIUSURA CARRIERE**

**Data Evento**: data di fine del periodo di mobilità presso l'Ateneo italiano; Esse3 recupera la data valorizzata nel campo "Data rientro effettiva" della maschera "Gestione periodo di Mobilità, se mancasse si manda la data di chiusura della carriera presente in Gestione Studenti ==> I campi di DB sono **p14 \_mobil\_periodi.data\_rientro\_eff** , se mancante **p01\_stu.data\_chiusura** 

Per attestare la conclusione del periodo, andrà inviato esclusivamente la **motivazione di chiusura** 'G' chiusura periodo studente incoming. Occorre quindi verificare che il motivo stato studente impiegato per la chiusura della carriera in Esse3 risulti mappato con il codice ANS 'G' atteso per l'invio della spedizione 7 (come consueto dalla funzionalità client 'Motivo stato studente').

**1.** In Gestione Studenti, le quattro date sono riportate anche nel Tab.Mobilità Internazionale

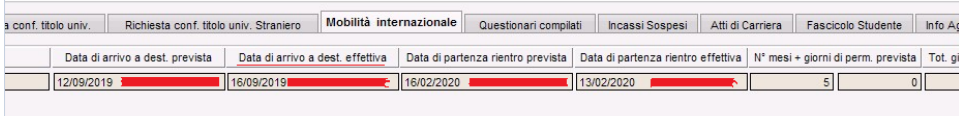

2. In ESSE3, i periodi di mobilità PI per gli studenti Incoming sono trasmessi in spedizione 5. Sono recuperati automaticamente con la logica descritta in precedenza (cfr. **Spedizione 5 – POSIZIONE AMMINISTRATIVA**) per gli studenti legati a bandi di mobilità Incoming. Per studenti non gestiti con il pacchetto mobilità di Esse3 i periodi di mobilità possono venire contabilizzati tramite l'utilizzo della funzionalità FLUSSI DI MOBILITA' E RICERCA, sia nella versione in cui si incamerano dei file di flusso txt "globali", che tramite inserimento "manuale" su singolo studente (da RIEPILOGO CARRIERA ANS>Periodi). Il periodo di mobilità dello studente è analizzabile da RIEPILOGO CARRIERA ANS tab "Periodi", dove sono visualizzabili le attività di mobilità inviabili in Anagrafe legate a periodi 01,02,03 oppure ai nuovi V1,V2, V3 (virtuali). L'inserimento manuale avviene come da immagine; si noti che la causale intervento di supporto è G (e non M!) e la mobilità può assumere anche i valori V1, V2, V3.

Modale inserimento periodi

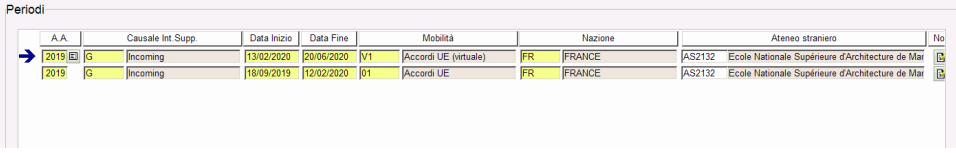

#### Riepilogo Carriera ANS - Tab. Periodi

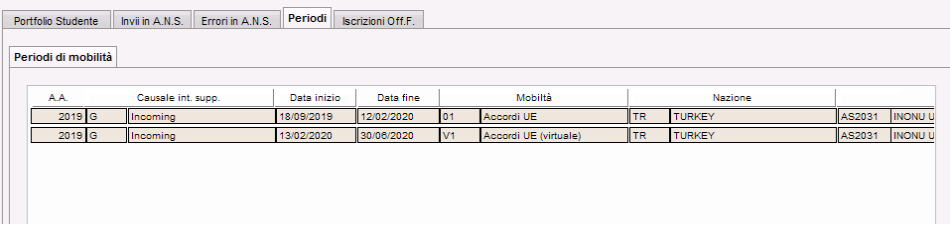

3. I periodi di mobilità per studenti Incoming inseriti dalla maschera FLUSSI DI MOBILITA' E RICERCA: anche in questo caso, per chi non gestisse strutturalmente il dato in ESSE3, si ricorrerà alla contabilizzazione dei periodi di mobilità da FLUSSI DI MOBILITA' E RICERCA, tramite la creazione di un file di flusso

E' stato aggiunto il campo 13, come descritto nell'apposito articolo: [http://ans-esse3.cineca.it/2017/09/12/tracciato-flussi-di-mobilita-e-ricerca-ans.](http://ans-esse3.cineca.it/2017/09/12/tracciato-flussi-di-mobilita-e-ricerca-ans)

La riga di intestazione (prima riga) dovrà essere nella forma

| MATRICOLA | STU\_ID | AA\_ID | DATA\_INIZIO | DATA\_FINE | INT\_SUPP\_COD | MOBIL\_COD | NAZIONE\_COD | COD\_CDS | AA\_ORD\_ID | COD\_PDS | NOTA | COD\_ATE\_STRA |

Esempio:

MATRICOLA;STU\_ID;AA\_ID;DATA\_INIZIO;DATA\_FINE;INT\_SUPP\_COD;MOBIL\_COD;NAZIONE\_COD;COD\_CDS;AA\_ORD\_ID;COD\_PDS; NOTA;COD\_ATE\_STRA; 76666666;754313;2019;30/09/2019;31/12/2019;G;01;ES;;;;;AS603;

77776643;761076;2019;20/02/2020;01/03/2020;G;01;ES;;;;;;

4. La maschera FLUSSI DI MOBILITA' E RICERCA si presenta in Visualizzazione in questo modo con l'aggiunta della colonna Ateneo Straniero:

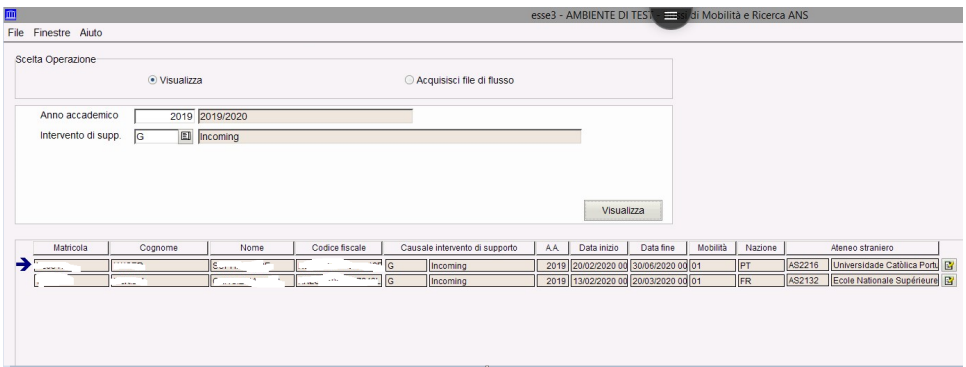

In merito all'acquisizione del file di flusso, le due attuali modalità sono per sovrascrittura totale e per accodamento, secondo i filtri impostati a maschera.

Selezionando l'anno accademico dalla maschera partirà l'acquisizione con default sovrascrittura totale: viene chiesto se si intendono sovrascrivere tutti i dati pre-esistenti o si intende effettuare un accodamento dei dati; al termine del processo, il file di log elenca esattamente le righe che sono state scartate, dandone anche un'interpretazione. Se si risponde SI alla domanda di sovrascrivere, vengono cancellati tutti gli interventi di supporto per l'anno selezionato (ed eventualmente per la causale) nella maschera e poi vengono reinseriti in tabella secondo il contenuto del file.

Se si seleziona 2019 e non si valorizza l'intervento di supporto, vengono cancellati tutti quelli dell'anno 2019 e reinseriti prendendo quelli contenuti nel file che rispettano questo criterio ovvero hanno AA\_ID= 2019.La modalità di lavoro che si ottiene rispondendo SI alla domanda permette di cancellare tutti i dati (del filtro specificato in maschera) ed è utile quando, a causa di errori nel file che è stato importato in precedenza, si voglia eliminare tutto quanto per poi reimportare il file corretto. Se il fine è quello di lavorare a logica incrementale, acquisendo un po' di studenti per volta in differenti file, basta usare l'accodamento rispondendo NO alla domanda di sovrascrittura totale.

Esempi: Se si seleziona 2019 e Intervento di supporto G, rispondendo SI il sistema cancella gli interventi di supporto presenti con anno 2019 e intervento di supporto G e vengono reinseriti con quelli contenuti nel file che rispettano questi criteri.

Nel caso in cui non si metta alcun filtro sull'intervento di supporto vengono recuperate tutte le matricole che hanno avuto l'inserimento di un flusso di mobilità o ricerca (PM, PI, PR); l'Ateneo Straniero è popolato solo per gli Incoming.

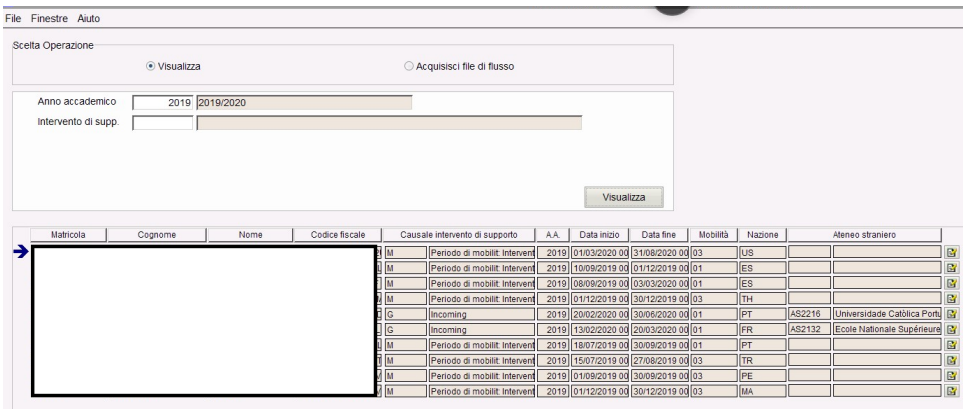

## <span id="page-9-0"></span>ID\_TIPO\_LAUREA PG - Studenti Incoming PL (3° livello).

Gli atenei dovranno trasmettere le informazioni riguardanti tali studenti mediante le usuali procedure già utilizzate in occasione dell'invio dei dati in Anagrafe.

**Il primo anno accademico di riferimento per le spedizioni dei dati sarà l'a.a. 2019/2020.**

Con la versione 21.07.02 di Esse3 è stata introdotta la possibilità di associare un codicione incoming PL (legati legato a corsi di 3° livello, con avente tipo laurea MIUR PG - Corso generico per Mobilità Incoming POST-LAUREA) al bando di mobilità internazionale in ingresso dalla funzione 'Definizione Bandi (Mobilità internazionale)'.

Il codicione incoming del bando verrà riportato in fase immatricolazione per mobilità in ingresso sul periodo di mobilità dello studente. E' stata inoltre introdotta la possibilità di modificare l'associazione del codicione incoming del periodo di mobilità dalla funzione 'Gestione periodo di mobilità'.

**Questo attributo consentirà di capire quali sono gli studenti da inviare come SI con chiave PG in ANS.**

#### Maschera Definizione Bandi (Mobilità internazionale)

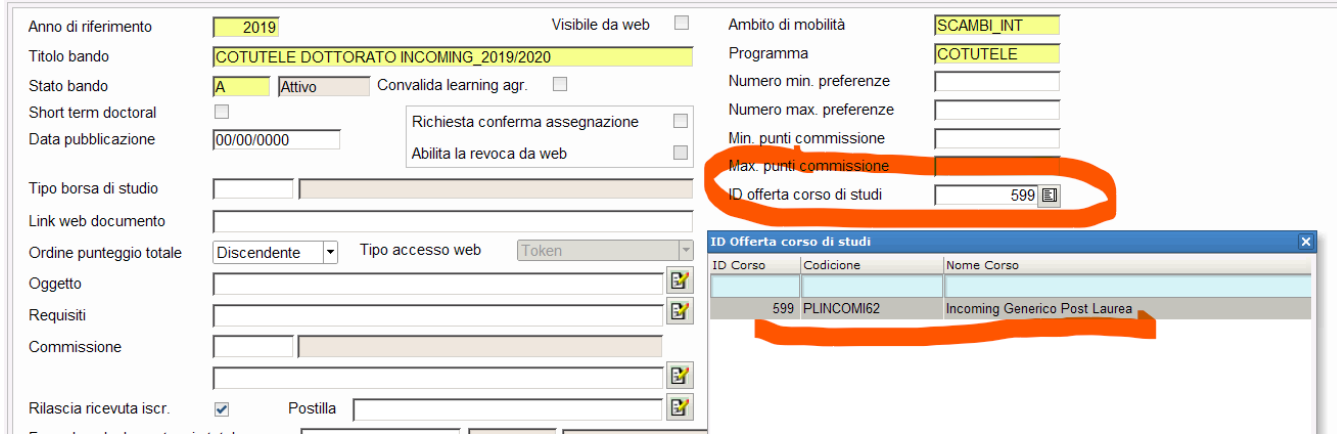

#### Maschera Gestione periodi di mobilità

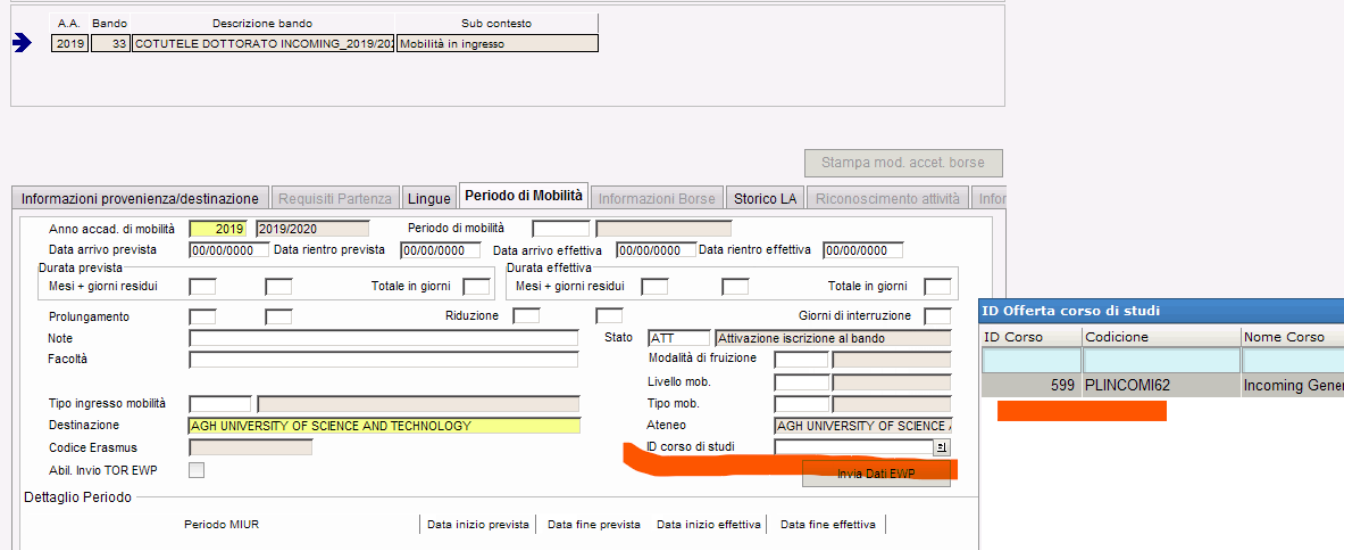

1. **File DAT da acquisire in Esse3**. L'Ateneo deve aver caricato a sistema i seguenti dat che contengono nuovi valori utilizzati per gli incoming PL: **CODICI\_TIPO\_LAUREA.dat** contiene il nuovo tipo laurea PG Corso generico per Mobilità Incoming POST-LAUREA **XX\_corsi\_completi\_20210714\_PL.dat** contiene l'elenco completo dei Corsi PL dell'Ateneo valido per tutti gli anni accademici. Queste codifiche corrispondono alle "chiavi anagrafe" da utilizzare per l'invio delle relative carriere in Anagrafe PL.

 2. Il portfolio si genera con la chiave Off.f ed avrà evento ingresso SI e chiave Off.F relativa al 2019/20. Gli studenti dovranno quindi afferire all'anno di regolamento 2019/20. Il codicione e il tipo laurea sono messi in evidenza in modo da distinguere a colpo d'occhio se trattasi di Post Riforma o PL.

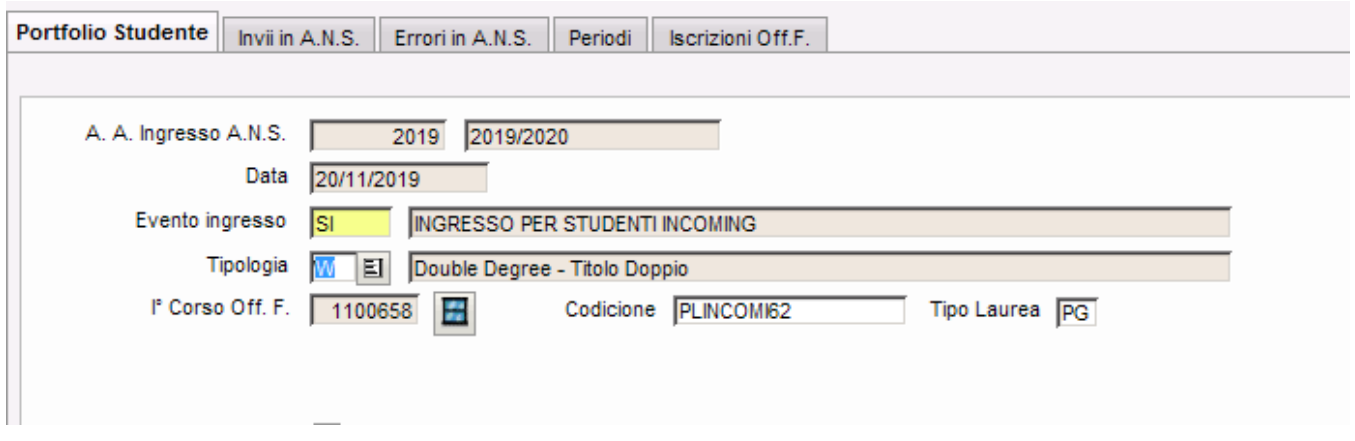

 3. E' stata introdotta la possibilità di definire in fase di immatricolazione per mobilità in ingresso **la tipologia di ingresso di mobilità**. I valori attualmente gestiti sono:

**N**: 'Mobilità in ingresso'

**G**: 'Mobilità in ingresso per attività di ricerca'.

Il dato può essere gestito/modificato dalla funzione Gestione periodi di mobilità una volta concluso il processo di immatricolazione o direttamente imputabile in fase di immatricolazione dalla funzione Immatricolazione per mobilità in ingresso.

L'immatricolazione per mobilità in ingresso da client setta a questi studenti (legati a programmi di mobilità elencati nel punto 1) il profilo ERASMUS.

Maschera Riepilogo carriera ANS (tipologia N o G)

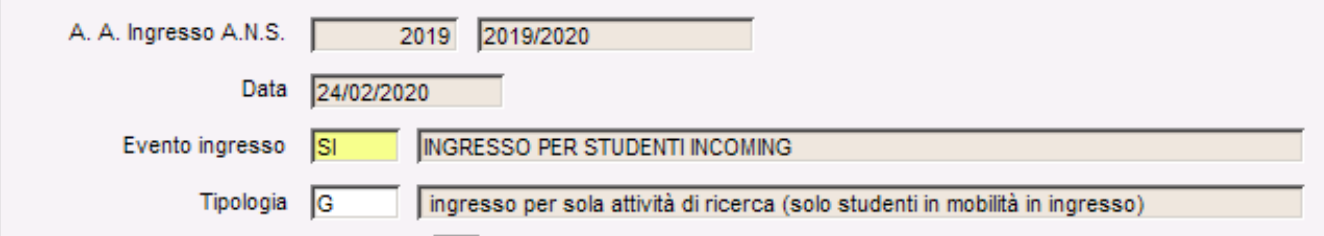

## Maschera Gestione periodi di mobilità (tipologia ingresso mobilità)

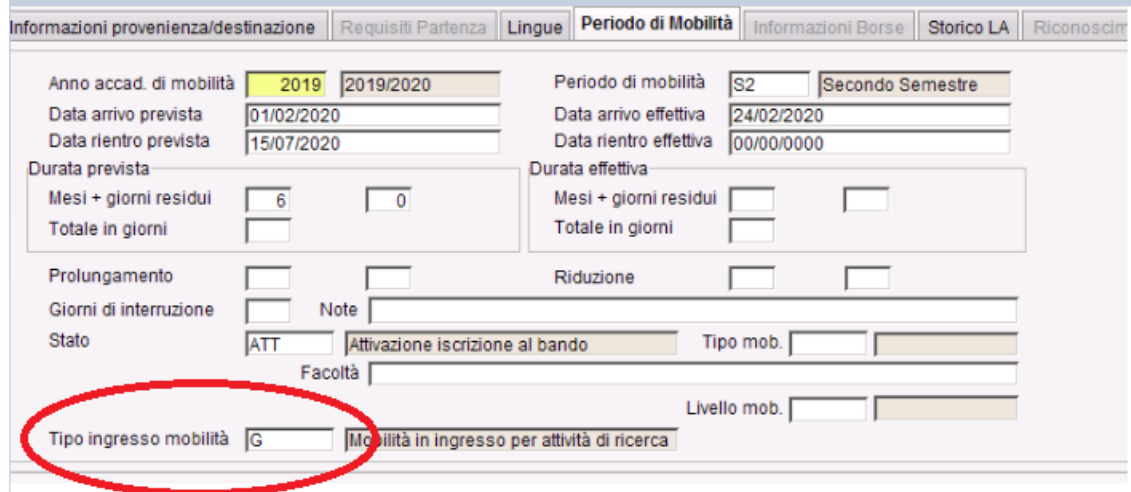

Maschera Immatricolazione per mobilità in Ingresso

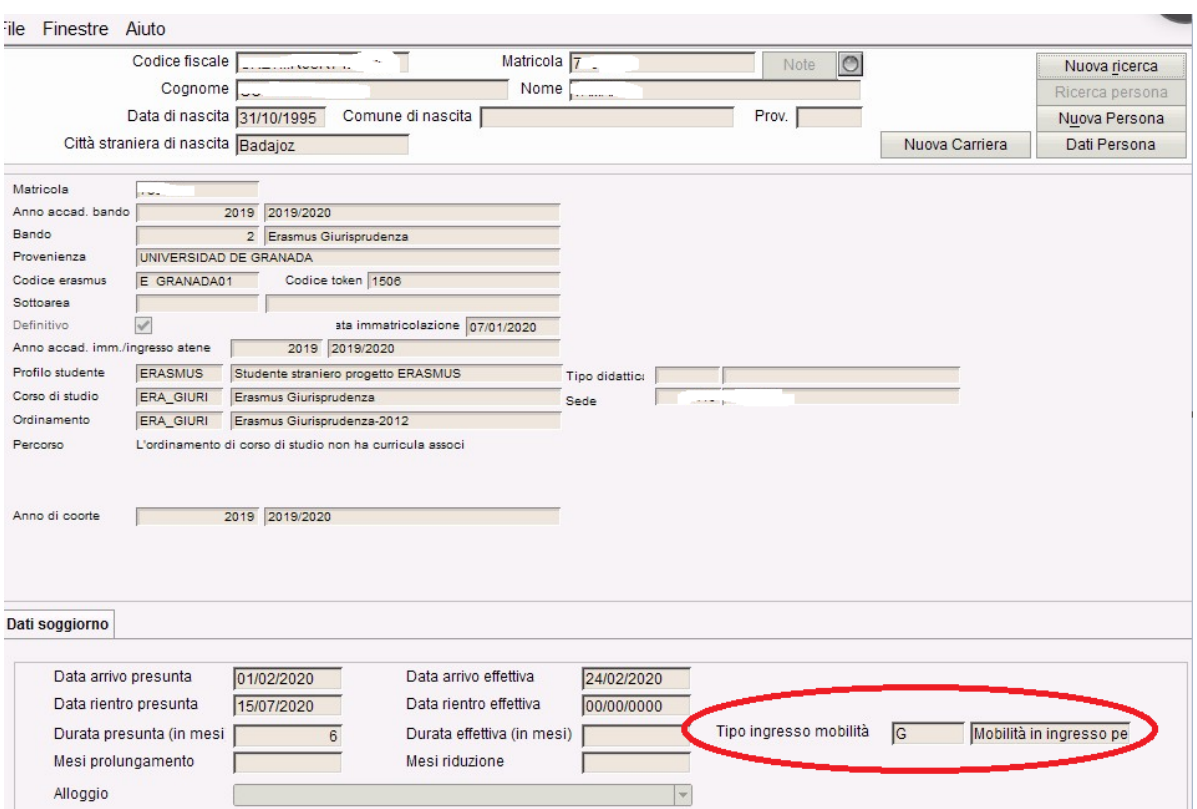

L'invio delle informazioni sarà strutturato su **2 spedizioni** (31,37). Riportiamo i campi che nel contesto assumo un significato nuovo. **Spedizione 31 – AVVIO CARRIERE**

**Evento: SI** - si riferisce ad uno studente in mobilità in ingresso presso un ateneo italiano. Se lo studente effettua più di un periodo di mobilità su un'altra carriera si invierà un altro evento SI.

**Data Evento:** data di inizio del periodo di mobilità presso l'Ateneo italiano.

Esse3 recupera la data valorizzata nel campo "Data arrivo effettiva" della maschera "Gestione periodo di Mobilità.

Poichè non possiamo essere certi che la data di iscrizione (e di conseguenza la triade) sia uguale alla data di arrivo effettiva (anzi in moltissimi casi non è così), si è deciso di prendere la data di arrivo effettiva (con la particolarità in spedizione 1 che nel caso fosse assente viene presa la data di iscrizione per poter riuscire a generare il portfolio studente) ==> I campi di DB sono **p14\_mobil\_periodi.data\_arrivo\_eff** (se non c'è in spedizione 1 si invia p04\_iscr\_ann.data\_iscr).

**Tipo ingresso:** il valore atteso è generalmente 'N'. Nel caso in cui lo studente svolge unicamente attività di ricerca (non essendo quindi previsto il superamento di alcun CFU) si utilizza il valore 'G' (ingresso per esclusiva attività di ricerca) per la variabile tipo ingresso.

**Chiave corso: caso 1 -** utilizzo di una chiave anagrafe dell'Offerta Formativa: se l'Ateneo iscrive lo studente ad un Corso dell'Offerta Formativa, attribuirà la relativa chiave anagrafe, in modo del tutto omogeneo ad un qualunque iscritto: es. invio lo studente SI sulla chiave XYZ, che rappresenta il corso di dottorato FISICA dell'Ateneo UN per l'anno di validità 2019/2020;

**caso 2: -** utilizzo di una chiave anagrafe speciale dedicata alla mobilità in ingresso: se l'Ateneo non può attribuire lo studente SI ad un'unica chiave anagrafe, si utilizzerà una chiave anagrafe speciale di validità annuale. L'Osservatorio Studenti metterà a disposizione i codicioni tecnici afferenti al tipo laurea fittizio PG, ottenibili nei DAT dei Corsi PL del proprio Ateneo

Nella spedizione 31 per gli SI è stato concordato con OSD di inviare anno e data prima immatricolazione valorizzati, rispettivamente, con 9999 e 99999999 in quanto non richieste.

**Interventi di supporto:** oltre all'utilizzo usuale, per uno studente che si trovi nel caso 2 della chiave anagrafe ("chiave anagrafe speciale incoming"), **dall' anno accademico 2022/2023** è obbligatorio l'invio di una caratteristica aggiuntiva composita nella forma CAING^XX, con XX il tipo di corso in cui lo studente partecipa (da CODICI\_TIPO\_LAUREA.DAT)

uno studente incoming SI in un ambito di dottorato dovrà essere inviato con la caratteristica aggiuntiva CAING^DR se si utilizza una chiave anagrafe generica; in caso sia inviato su una chiave anagrafe di un dottorato, la citata caratteristica NON andrà inviata.

**Per l'invio della caratteristica aggiuntiva CAING^XX per studenti incoming inviati su chiave corso generica, si invita ad indicare con XX la tipologia di corso prevalente OPPURE la tipologia omogenea - equivalente del corso di provenienza estero.**

**SPEDIZIONE 34 - EVENTI DI CARRIERA (versione 22.03.03.00)**

La spedizione 34 non è generalmente attesa, per i seguenti motivi:

- persone con N periodi di mobilità in Italia in distinti anni accademici saranno inviati N volte con distinte carriere SI;

 - non si accettano trasferimenti di studenti SI tra istituzioni italiane (nel caso una persona faccia mobilità in ingresso tra più Atenei, ciascun Ateneo manderà le informazioni del periodo trascorso presso la propria istituzione);

Unica ragione di attivazione della spedizione 34 è per gestire il caso di una mobilità in ingresso che sia considerata dall'Ateneo continuativa e/o gestibile amministrativamente su 2 anni accademici, dando quindi facoltà di inviare il rinnovo di iscrizione (evento IA) nell'anno accademico successivo all'entrata SI in Anagrafe; **unicamente in questo caso eccezionale è possibile l'invio dell'evento IA.**

Non sono attesi altri eventi di carriera tipici della spedizione 34.

**Spedizione 35 – POSIZIONE AMMINISTRATIVA (versione 22.03.03.00)**

Si veda la gestione Spedizione 5 – POSIZIONE AMMINISTRATIVA.

### **Spedizione 37 – CHIUSURA CARRIERE**

**Data Evento**: data di fine del periodo di mobilità presso l'Ateneo italiano; Esse3 recupera la data valorizzata nel campo "Data rientro effettiva" della maschera "Gestione periodo di Mobilità, se mancasse si manda la data di chiusura della carriera presente in Gestione Studenti ==> I campi di DB sono **p14 \_mobil\_periodi.data\_rientro\_eff** , se mancante **p01\_stu.data\_chiusura** 

Per attestare la conclusione del periodo, andrà inviato esclusivamente la **motivazione di chiusura** 'G' chiusura periodo studente incoming. Occorre quindi verificare che il motivo stato studente impiegato per la chiusura della carriera in Esse3 risulti mappato con il codice ANS 'G' atteso per l'invio della spedizione 7 (come consueto dalla funzionalità client 'Motivo stato studente').